## **COMO INFORMAR CLIENTE NO CUPOM**

Abra o caixa.

Clique na tecla **F7** ou na opção **CLIENTES** localizado no lado esquerdo da tela.

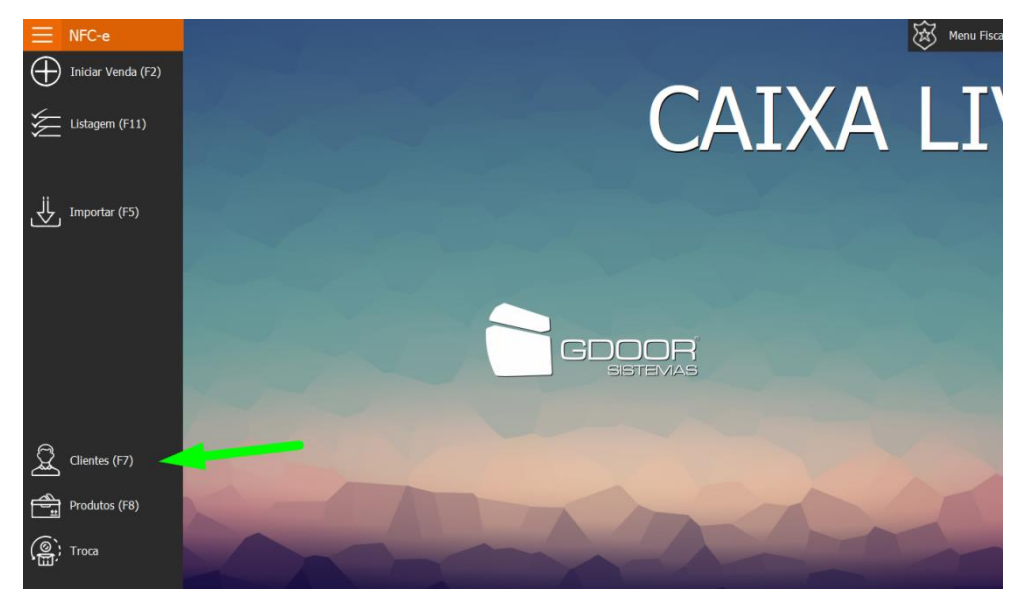

Informe o cadastro do cliente, caso ele não esteja cadastro, informe apenas o **CPF/CNPJ** e clique no **ENTER**.

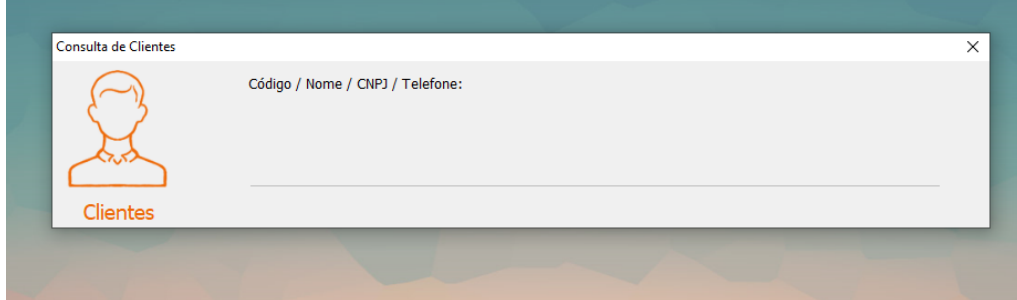

Assim que um produto for adicionado ao cupom, o cliente irá ser informado.

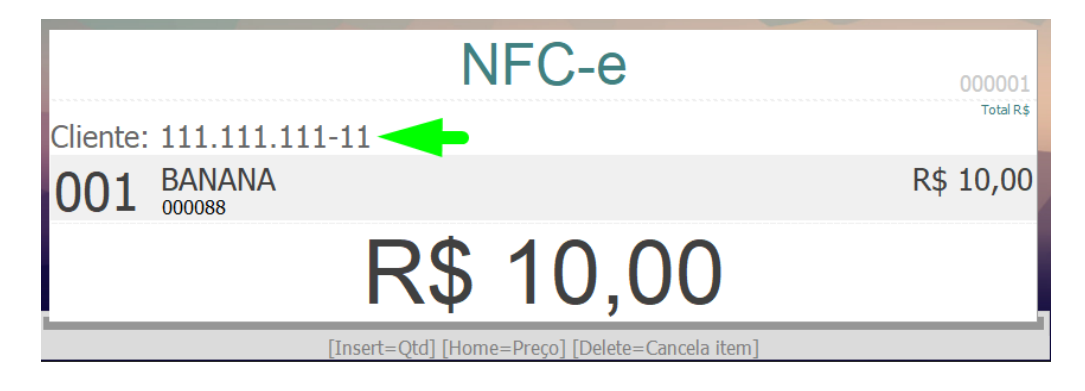

**OBS: O cliente pode ser informado no cupom no início, durante ou final da venda.**